## **Landing page**

**Overall design** Hero image. Carousel of strong, evocative images.

There is more information to distract users from searching for flights than with a single hero image, with offers and adverts included on the carousel.

Along with the other offers on the page, EasyJet clearly give upselling holidays similar priority to encouraging users to book flights. The offers and discounts, match the brand positioning of a budget, economy airline.

This is reflected in the overall design – busy with lots of stuff packed in. Square corners, bright brand colours, and less white space in the form.

But the hign contrast of the form makes it easily findable for users.

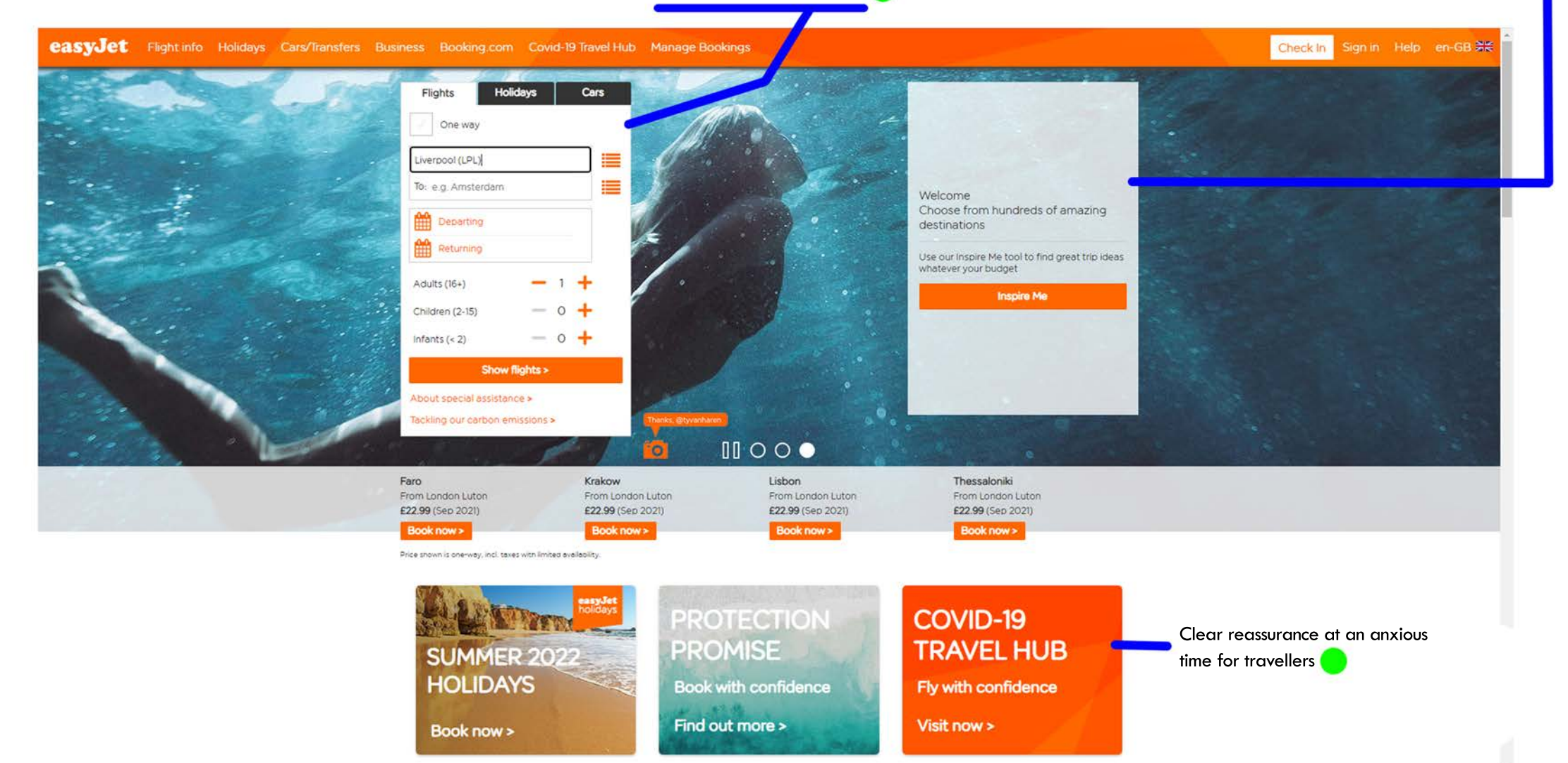

# **Search form**

Smaller than typical websites, and with the form on the left hand side. More evidence that EasyJet don't just want users to book flights.

Although the form is smaller, and not centred, it still draws the eye in and is immediately obvious where to start looking for flights.

**Holidays** Cars **Flights** Trip type is dealt with by a 'ONE WAY' tick box Holidays and cars in tabs. More upselling rather than utility functions at the top, defaulting to return journeys, likely to One way 2 recent searches » be the most common use case for this airline Recent searches reveals list in pop-out sidebar. Handy for returning users, and handy for comparing flights, for example from two different airports, or two ⋿ From: Liverpool (LPL) Vertical flow rather than horizontal, unlike most different months. List of searches revealed in an off-canvas window desktop airline sites but easy to flow through. To: e.g. Amsterdam Easily visible menu icons reveal a large off-canvas window for airport choosing Busy design matches the overall page, goes ₩ Departing against typical UX trends but doesn't feel ∰ Returning unusable. Still clear what to do. Departing/returning field has orange place holder, upon clicking reveals pop-out calendar. Users have to use calendar rather than typing. Adults (16+) Field labels are in placeholders, saving space. **Children** (2-15) 'e.g.' remains visible when the field becomes Passenger input very clear and usable active until user begins typing Infants  $(< 2)$ **Show flights > Holidays** Cars Clear and visible CTA leads user to next step with label that informs them of Flights next step About special assistance > One way 2 recent searches > Tackling our carbon emissions > ⋿ From: Liverpool (LPL) ⋿ g. Amsterdam **Holidays Flights** Cars Active indicated clearly with darker outline helping the user flow through the form. One way 3 recent searches > ≣ man Auto-search drop down shows country and ⋿ airport, whatever the user chooses to type **United Kingdom** er (MAN) **United Kingdom** itoba (YWG) Canada Worldwide

## **Off-canvas sidebars**

**From/to** and **departing/returning** fields supported by large off canvas windows which makes airport finding and date picking very easy while still leaving space for holiday upsells

### **Airport finder Calendar**

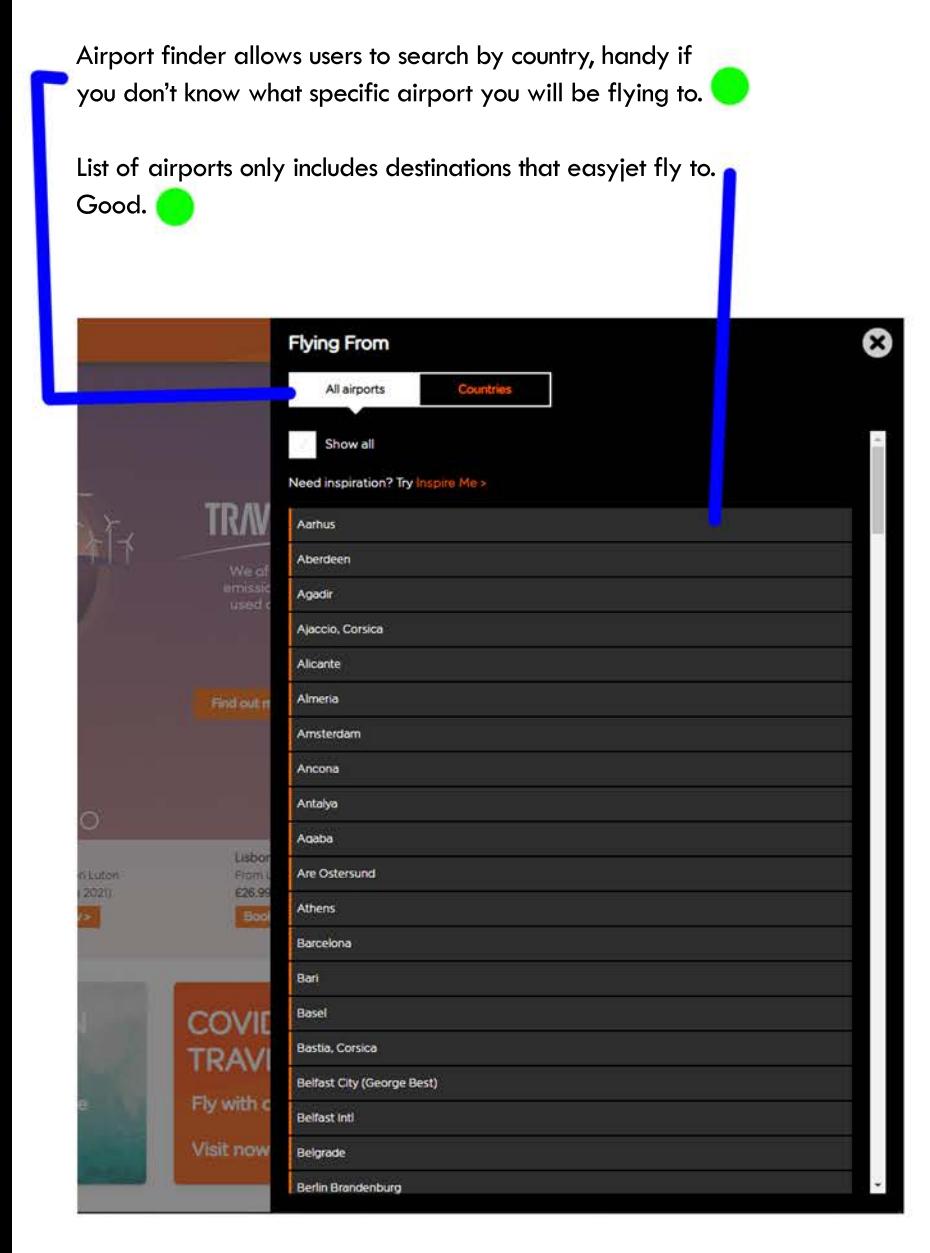

Calendar large and easy to visualise dates/weeks.

Dates highlighted in grey inform user of which days there are flights available so its impossible to pick a date where there is no flights.

Both departing and returning can be selected from calendar although this is only signified by small tabs at the top.

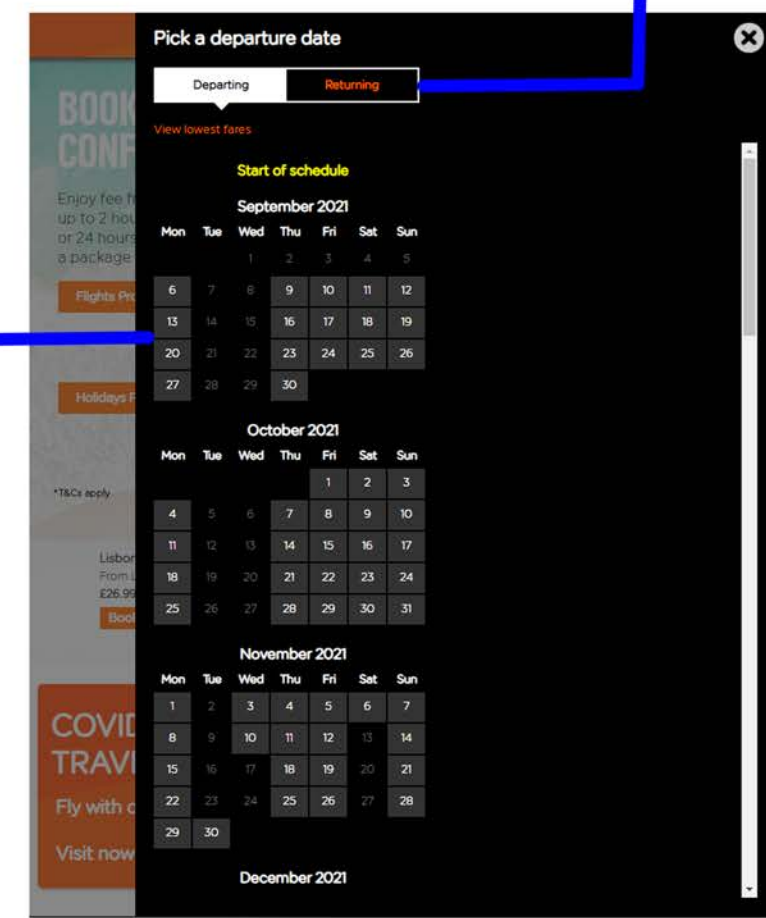

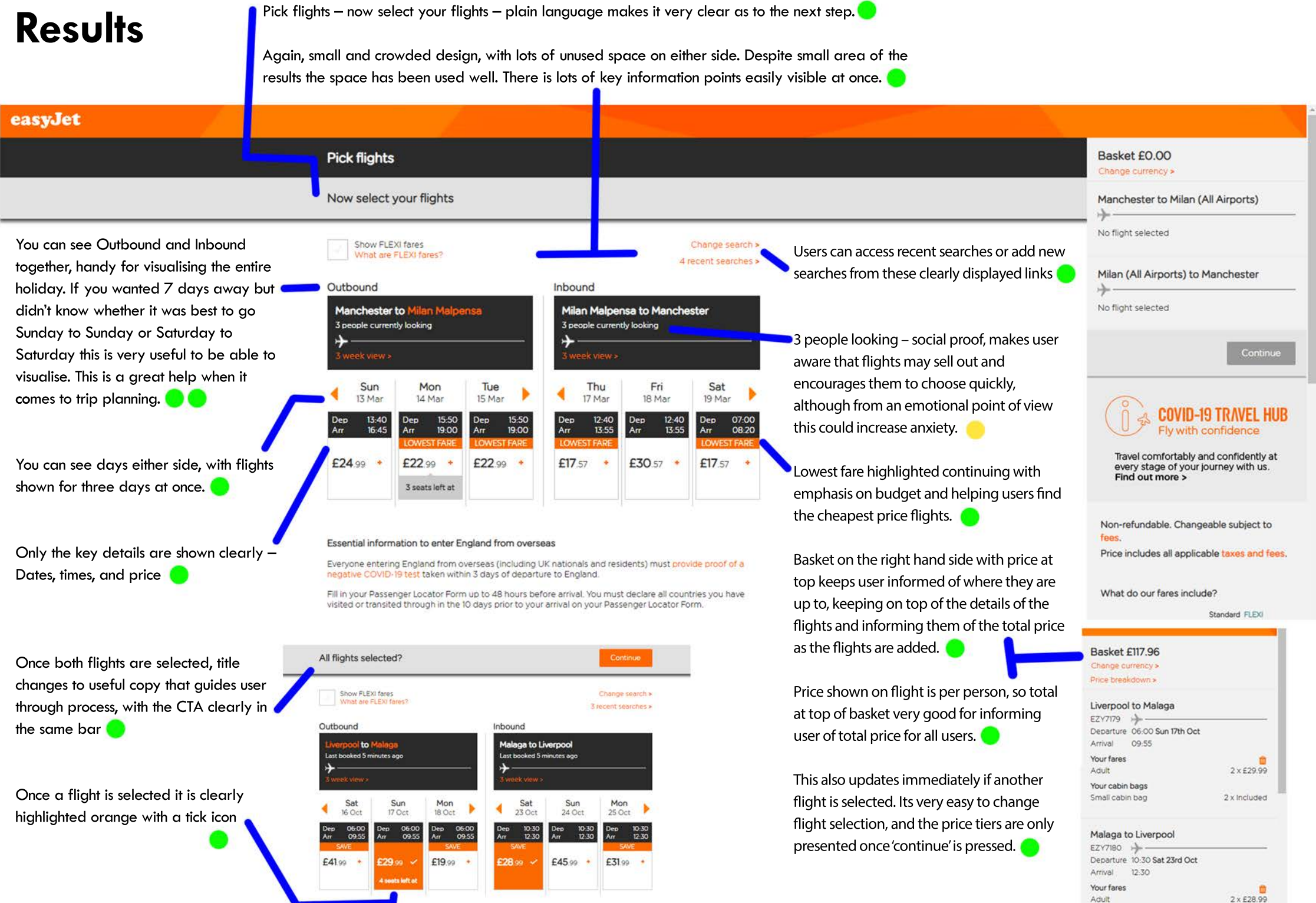

Your cabin bags

**Bulgalista** 

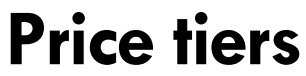

Long lists of extras included with price tiers. Green ticks for each list item make it easy to scan.

Understandable apart from dedicated bag drop. Assumed it means checking in hold luggage, although hold luggage is also an option on Flexi? Pick flight **Basket £361.96** Change currency > Price breakdown » All flights elected? Liverpool to Alicante  $\overline{\mathbf{x}}$ EZY7119 1-Departure 13:55 Sat 16th Oct **Show** EXI fares e FLEXI fares? What Recommended Arrival 17.40 Your fares **FLEXI** Adult 2 x £48.99 Standard **Standard Plus** Your cabin bags Small cabin bag 2 x Included One small under seat cabin bag One small under seat cabin bag One small under seat cabin bag  $(max 45 \times 36 \times 20 \text{ cm})$ (max 45 x 36 x 20 cm) (max 45 x 36 x 20 cm) Alicante to Liverpool One large overhead cabin bag One large overhead cabin bag EZY7120 -(max 56 x 45 x 25 cm)  $(max 56 \times 45 \times 25$  cm) Departure 18:15 Sat 30th Oct 20:00 Up front seat Arrival  $\mathscr{A}$ Up front seat Your fares Speedy boarding Speedy boarding **Adult** 2 x £131.99 Dedicated Bag drop Dedicated Bag drop Your cabin bags Small cabin bag 2 x included 23kg hold bag **Fast Track Security** Add more flights -Free flight changes +/-1day £7.50 Bistro voucher included **LIMITED AVAILABILITY Continue with Standard fare** + £40.98 per person + £153.00 per person GOVID-19 TRAVEL HUB Fly with confidence Price for all flights. See price breakdown on the next page. You can book with confidence, knowing if plans Travel comfortably and confidently at change so can your flight every stage of your journey with us. Find out more >

The label on this CTA is not completely clear this is how the user proceeds with the booking at the price already in selected and in the basket.

Great information for a big expensive purchase when the arrangements for a trip months in the future may well change.

Reassuring, but despite the importance of this reassurance, it is not a very clear message. White text over greyed out page below, quite small and unnoticable.

## **Seat selection**

Crowded and busy design, but easy to use nevertheless. High-contrast black & white makes functionality stand out, if looking a little harsh.

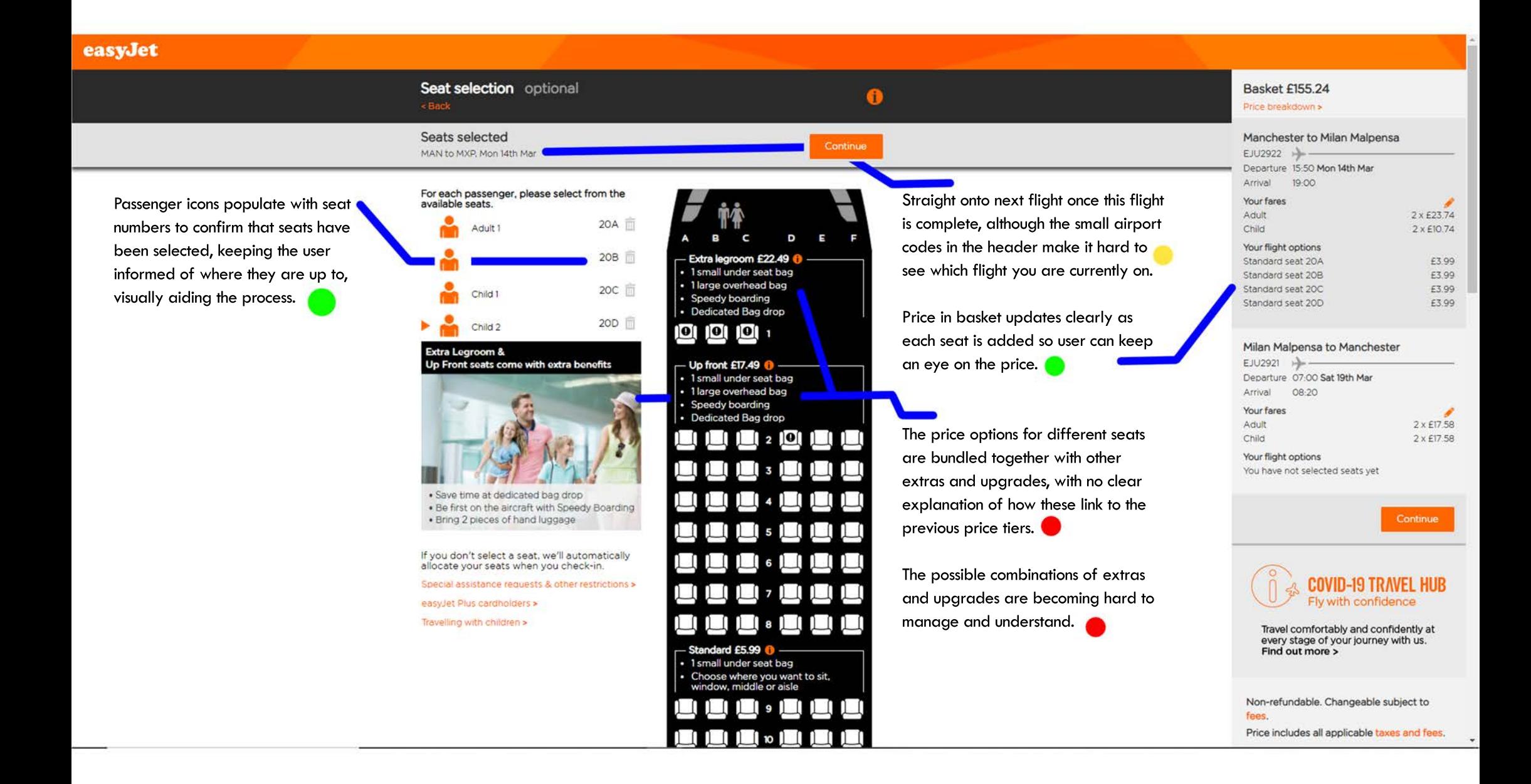